## **INSTRUCTIONS FOR INTERNAL NON-COMPETITIVE APPLICATIONS.**

**Log in to UNMJobs using your UNM NetID and password. The Career Center is located under the UNMJobs tab.**

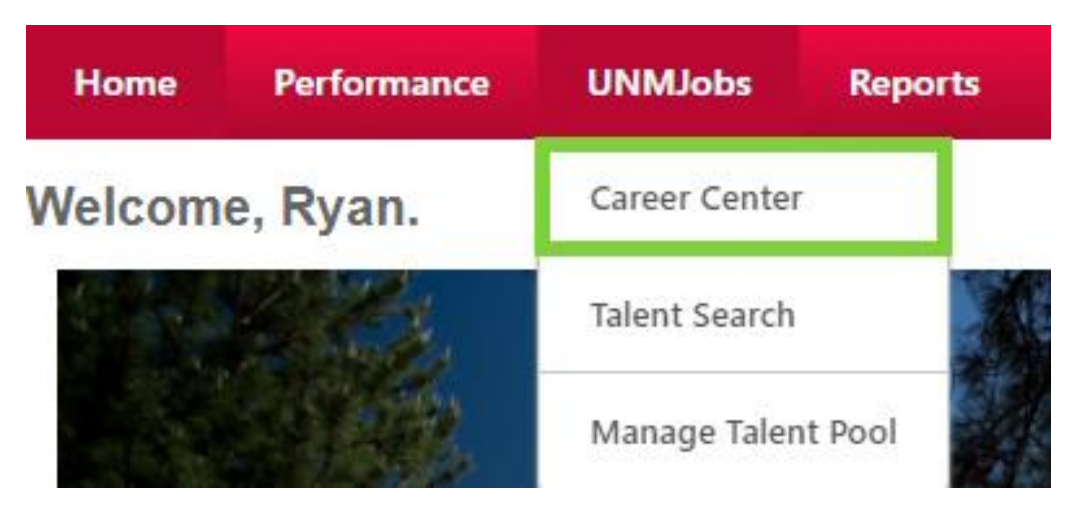

## **Search for the requisition number in the Keyword and ReqID field.**

**Career Center** 

**Career Center** 

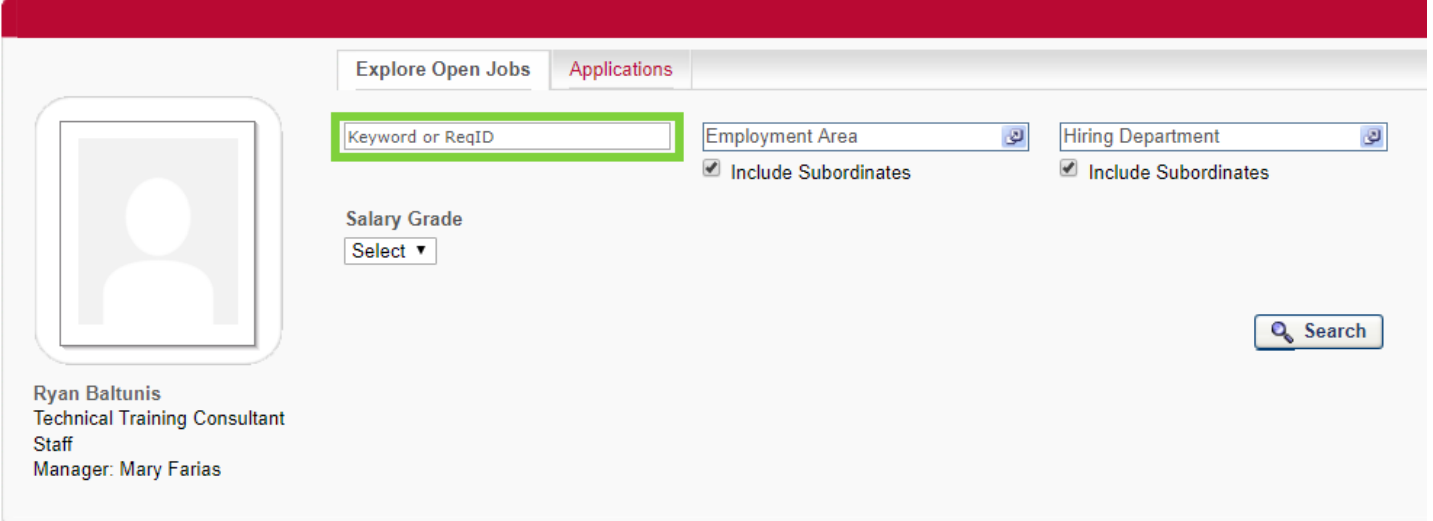

## **To apply, select the Apply Now icon and follow the application instructions.**

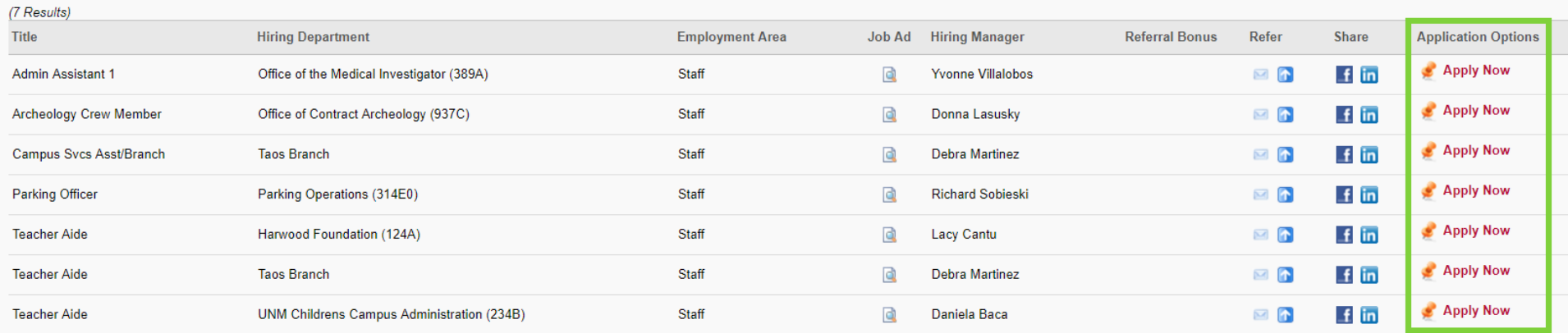